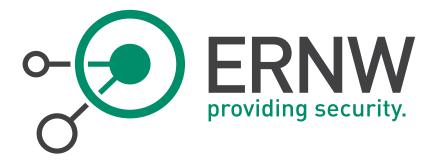

# ERNW Newsletter 47 / February 2015

High-level Security Concept for End-of-life Windows Servers

> ERNW Enno Rey Netzwerke GmbH Carl-Bosch-Str. 4

69115 Heidelberg

Tel. +49 6221 480390 Fax +49 6221 419008 www.ernw.de

Version: Date: 1.0

2/11/2015

Author(s): Friedwart Kuhn, Christopher Werny, Dominik Phillips, Heinrich Wiederkehr

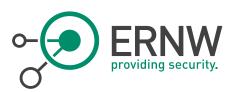

# TABLE OF CONTENT

| 1              | INTRODUCTION                                                                                                    | 4  |
|----------------|----------------------------------------------------------------------------------------------------|----|
| 2              | SCOPE OF THE SECURITY CONCEPT                                                                                                    | 5  |
| 3              | Assessing Threats and Vulnerabilities in EOL Server Environments                                                                                 | 6  |
| 4              | EOL SERVER ENVIRONMENT SECURITY DESIGN                                                                                                    | 7  |
| 4.1            | NETWORK DESIGN CONSIDERATIONS                                                                                                    | 7  |
| 4.1.1          | Dedicated IPv4 Subnets for EOL Server                                                                                                    | 7  |
| 4.1.2          | Filtering of Traffic between the Forests                                                                                                    |    |
| 4.1.3<br>4.1.4 | Necessary TCP and UDP Ports for Communication between the Forests<br>Restricting Active Directory Replication and RPC Traffic to a Specific Port |    |
| 4.1.5          | Stateful Filtering of RPC Traffic                                                                                                    |    |
| 4.1.6          | Potential Usage of IDPS Devices                                                                                                    | 9  |
| 4.2            | VIRTUALIZATION DESIGN                                                                                                    | 9  |
| 4.2.1          | Dedicated VMware Cluster for EOL Server                                                                                                    |    |
| 4.2.2          | Hardening of VMware ESX Hosts                                                                                                    |    |
| 4.2.3          | vSwitch Configuration                                                                                                    |    |
| 4.3            | ACTIVE DIRECTORY DESIGN                                                                                                    |    |
| 4.3.1<br>4.3.2 | Implement a Dedicated Active Directory Forest for EOL Servers<br>Implement a Cross Forest Trust between the Forest Root Domain and eol.internal  |    |
| 4.3.2<br>4.3.3 | Populate EOL Server Forest with Member Servers and Member Workstations                                                                           |    |
|                |                                                                                                    |    |
| 5              | SECURING ADMINISTRATION OF EOL SERVER ENVIRONMENT                                                                                                |    |
| 5.1            | IMPLEMENT SECURE ADMINISTRATION HOSTS                                                                                                    | 21 |
| 5.2            | IMPLEMENT PRIVILEGE TIERS FOR ADMINISTRATIVE ACCOUNTS                                                                                            | 25 |
| 5.3            | IMPLEMENT SECURE ADMINISTRATION PRINCIPLES                                                                                                    | 26 |
| 6              | SECURING DOMAIN CONTROLLERS                                                                                                    | 28 |
| 7              | SECURING EOL SERVERS                                                                                                    | 31 |
| 7.1            | SECURING THE OPERATING SYSTEM                                                                                                    | 31 |
| 7.1.1          | Implement a Suitable OU Design                                                                                                    |    |
| 7.1.2<br>7.1.3 | Implement a Baseline Security GPO Template for EOL Servers<br>Security Best Practices for Windows Servers                                        |    |
|                |                                                                                                    |    |
| 7.2            | SECURING 3RD PARTY APPLICATIONS                                                                                                    | 35 |
| 8              | Monitoring and Logging                                                                                                    | 36 |
| 8.1            | Collect Computer Events Centrally                                                                                                    |    |
| 8.2            | IMPLEMENT A WINDOWS AUDIT POLICY                                                                                                    | 36 |
| 8.3            | RESPOND TO SUSPICIOUS ACTIVITY                                                                                                    |    |
| 9              | ADAPTATION OF PROCESSES FOR SECURE OPERATIONS                                                                                                    | 40 |

Tel. + 49 - 6221 - 48 03 90 Fax + 49 - 6221 - 41 90 08 VAT-ID DE813376919 Page 2

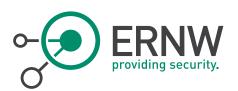

| 10   |                                   | 41 |
|------|-----------------------------------|----|
| 10.1 | RECOMMENDED OU STRUCTURE & DESIGN | 41 |
| 10.2 | References                        | 42 |
| 10.3 | DISCLAIMER                        | 42 |

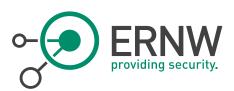

### INTRODUCTION

This newsletter gives recommendations to continue the operation of servers/services, which are announced End-of-Life (EOL) from the vendors, in a secure manner. The primary goal should be always to decommission or migrate the majority of EOL Windows servers to OS versions, supported by the vendor. However, it must be considered that a number of servers cannot be migrated or shut down and must remain operational and accessible. Thus, the arising question is, whether and how security risks might be addressed in a feasible manner in order to guarantee an acceptable risk level for EOL servers. With the recommendations given in this document, which is a high-level security concept for EOL Windows servers, the remaining risk might be reduced to an acceptable level.

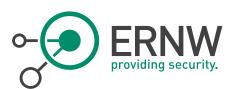

# SCOPE OF THE SECURITY CONCEPT

The present high-level security concept for the EOL Windows servers, covers the following areas:

- Identification and evaluation of relevant risks of operating EOL server environments.
- Guidelines for the design of a secure EOL environment, including the areas:
  - Network design.
  - Virtualization design.
  - Active Directory design.
- Guidelines for the development of a secure administration model for EOL server environments.
- Guidance for the secure operation of Domain Controllers and EOL servers.
- Security monitoring and logging recommendations.

The focus of the security concept is mainly on Windows server system, nevertheless, general recommendations can be applied to platforms with other operating systems. Furthermore, applications installed on the EOL server systems are not in the scope of this document, although basic guidelines are given (see section 7.2).

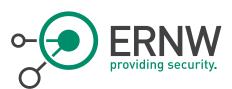

### Assessing Threats and Vulnerabilities in EOL Server Environments

Operating server systems with an OS, for which vendor support has ended, comes with many risks that have to be considered and addressed. The biggest challenge posed by this undertaking is managing the missing security updates for potential vulnerabilities, arising after the vendor stopped releasing patches. As these issues will not be addressed by official means<sup>1</sup>, attackers will always have an advantage over the enterprise's server operators.

This leads to the following relevant threats:

- Potentially persistent vulnerabilities with a potentially high number of exploits.
- Working exploits are supposedly delayed until support ends, ensuring a big enough time frame for a successful attack.
- Current security updates can be reverse engineered, revealing vulnerabilities in End-of-Life operating systems.
- End-of-support systems are more prone to exploits in itself, but they can also be used as a first entry point to strike at other systems.
- Credential theft and pass-the-hash attacks became most recently publicly known and pose a significant threat in Windows environments<sup>2</sup>. In homogeneous network environments, with up-to-date operating systems, this has to be seen as a fundamental threat. The risk is considerably higher, when machines that are running unsupported software are mixed with current systems.
- Higher probability for malware infections, due to potential unpatched vulnerabilities.
- Security relevant incidents can be overlooked, as exploits and vulnerabilities don't become known to the public in a timely manner.
- Anti-malware and anti-virus applications may not support EOL systems.

Corresponding vulnerabilities are:

- An unsupported operating system is a vulnerability in itself, but can also be seen as a catalyst, facilitating other threats.
- End-of-Life systems are mixed with current systems in the same environment. No organisational or technical isolation.
- Separate administration model and corresponding roles are not defined for the administration of EOL servers.
- Usage of outdated third-party applications.
- Missing security monitoring and logging solutions.

Relevant mitigating controls for the associated risks are:

- Strict organisational and technical isolation End-of-Life systems, including filtering technologies.
- Development of a separate administration tier model with well-defined roles.
- Implementation of an appropriate anti-malware and anti-virus solution.
- Implementation of a security monitoring solution.

In this security concept, the relevant mitigating controls for securely operating an EOL server environment, are specified and explained.

<sup>&</sup>lt;sup>1</sup> Exceptions are possible, but they will be exceptions. See https://technet.microsoft.com/library/security/ms14-021. <sup>2</sup> 99% of Active Directory compromises are – according to Microsoft – estimated as being based on pass-the-hash attacks. See http://channel9.msdn.com/Events/TechEd/NorthAmerica/2014/DCIM-B359#fbid; minute 10:35.

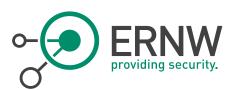

# 4 EOL SERVER ENVIRONMENT SECURITY DESIGN

### 4.1 Network Design Considerations

### 4.1.1 Dedicated IPv4 Subnets for EOL Server

In order to achieve an efficient and effective filtering approach for the EOL servers in the dedicated Active Directory forest, it is necessary to group the EOL servers in dedicated IPv4 subnets. These subnets shall be allocated from the already used address range. This logical grouping, as already mentioned, allows to easily identify EOL servers (based on the IPv4 prefix) which improves the operational feasibility in regards to logging, monitoring and filtering the traffic from/to these servers.

### 4.1.1.1 Datacenter

It is recommended to reserve at least one /23 IPv4 (split into two /24) subnet in each datacenter location. Depending on the specific amount of EOL servers it may be necessary to increase the subnet size to a /22 or even a /21 (which are then split into the corresponding amount of /24). The exact number has to be evaluated. Even though the EOL servers could reside in a single large layer 2 broadcast domain it is recommended to use /24 as the maximum subnet size. This will ensure that the broadcast domain does not get too big (and thereby decreasing the attack surface of the systems<sup>3</sup>) and also allows the filtering of traffic between those segments (if necessary).

### 4.1.1.2 Sites

It is recommended to reserve at least one /24 IPv4 subnet in each site where EOL servers are currently in production. As with the datacenter, it may be necessary to reserve more than one /24 subnet depending on the amount of EOL servers in a given site.

### 4.1.2 Filtering of Traffic between the Forests

Through the logical grouping of the EOL servers in distinct IPv4 subnets and subsequently implementing a separate Active Directory forest for these servers, filtering of traffic between those forests can be achieved with reasonable operational effort. This filtering must be implemented as the exposure and threat potential of the EOL servers is higher compared to the Windows Server 2008/2012 systems in the main forest. Specifically, traffic originating from the EOL forest to the main forest must be filtered to only allow needed communication. Hence, it is detrimental to evaluate which communication relationship between EOL and "normal" servers is necessary to achieve the desired functionality. In the following section, the needed TCP and UDP ports are listed which must be permitted to allow basic inter-forest traffic. Additionally, any further initiating connections from the EOL servers to systems in the main forest must be considered and permitted in the rule set.

<sup>&</sup>lt;sup>3</sup> E.g. against ARP Spoofing attacks.

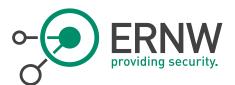

### 4.1.3 Necessary TCP and UDP Ports for Communication between the Forests<sup>4</sup>

### 4.1.3.1 Windows Server 2003 and Windows Server 2000

The following table summarizes the necessary TCP and UDP ports for inter-forest trust communication between the Domain Controllers in their respective forest.

| Source Port           | Destination Port                    | Service                             |
|-----------------------|-------------------------------------|-------------------------------------|
| 1024-65535/TCP        | 135/TCP                             | RPC Endpoint Mapper                 |
| 1024-65535/TCP        | 1024-65535/TCP                      | RPC for LSA, SAM, Netlogon, FRS RPC |
| 1024-65535/TCP/UDP    | 389/TCP/UDP                         | LDAP                                |
| 1024-65535/TCP        | 636/TCP                             | LDAP SSL                            |
| 1024-65535/TCP        | 3268/TCP                            | LDAP GC                             |
| 1024-65535/TCP        | 3269/TCP                            | LDAP GC SSL                         |
| 53,1024-65535/TCP/UDP | 3,1024-65535/TCP/UDP 53/TCP/UDP DNS |                                     |
| 1024-65535/TCP/UDP    | 88/TCP/UDP                          | Kerberos                            |
| 1024-65535/TCP        | 445/TCP                             | SMB                                 |

### 4.1.3.2 Windows Server 2008 and Windows Server 2012

The following table summarizes the necessary TCP and UDP ports for inter-forest trust communication between the Domain Controllers in their respective forest.

| Source Port             | Destination Port | Service                             |
|-------------------------|------------------|-------------------------------------|
| 49152-65535/UDP         | 123/UDP          | NTP                                 |
| 49152-65535/TCP         | 135/TCP          | RPC Endpoint Mapper                 |
| 49152-65535/TCP/UDP     | 464/TCP/UDP      | Kerberos Password Change            |
| 49152-65535/TCP         | 49152-65535/TCP  | RPC for LSA, SAM, Netlogon, FRS RPC |
| 49152-65535/TCP/UDP     | 389/TCP/UDP      | LDAP                                |
| 49152-65535/TCP         | 636/TCP          | LDAP SSL                            |
| 49152-65535/TCP         | 3268/TCP         | LDAP GC                             |
| 49152-65535/TCP         | 3269/TCP         | LDAP GC SSL                         |
| 53, 49152-65535/TCP/UDP | 53/TCP/UDP       | DNS                                 |
| 49152-65535/TCP/UDP     | 88/TCP/UDP       | Kerberos                            |
| 49152-65535/TCP         | 445/TCP          | SMB                                 |

<sup>&</sup>lt;sup>4</sup> According to http:// support.microsoft.com/kb/179442.

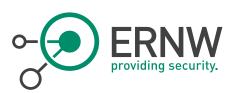

The rules marked yellow are from the author's point of view problematic. This is due to the dynamic nature of the RPC protocol which is heavily used in Active Directory environments. The initial RPC communication is realised over a well-defined port (135/TCP). The communication partners then negotiate dynamically a port from a large port range which is subsequently used for transporting the RPC related traffic. This issue is further complicated because Microsoft changed the port range from Windows Server 2003 to Windows Server 2008 (as depicted by the tables above). In order to reduce the necessary ports which need to be permitted in the firewall rule set, two approaches have to be evaluated. It is strongly recommended to evaluate both approaches laid out below for efficient filtering.

### 4.1.4 Restricting Active Directory Replication and RPC Traffic to a Specific Port

It is possible to restrict the dynamic RPC ports negotiated between servers and clients by modifying the Windows Registry on the servers which provide RPC services<sup>5</sup>. It should be evaluated whether this approach can be implemented in order to reduce the needed TCP ports permitted in the Firewall.

### 4.1.5 Stateful Filtering of RPC Traffic

Another approach for permitting the dynamic RPC ports without allowing them generally in the firewall rule set is the stateful inspection of RPC traffic. In this scenario, only traffic destined to TCP port 135 is allowed in the firewall. When configured for inspection, the firewall will inspect the payload of the RPC traffic to ensure it knows which TCP port is dynamically negotiated between the client and the server, and subsequently opens this port dynamically for the duration of the TCP session. It should be evaluated whether the current firewalls in production are capable of inspecting the RPC traffic and evaluate in a PoC whether the stateful inspection is working as desired<sup>6</sup>.

### 4.1.6 Potential Usage of IDPS Devices

Due to the nature of the EOL servers (that no security updates will be released from Microsoft) it is important to implement mitigating controls to ensure that potential exploits cannot be executed on these servers. A firewall is not suitable for this task, as it is blind in regards to potential attacks on the application layer. An Intrusion Detection and Prevention system has the capability to inspect the traffic for evaluation whether the payload transports potential malware/exploits. It is therefore strongly recommended to evaluate the usage of IDPS devices for mitigating these risks. As the infrastructure is primarily virtualized, we recommend evaluating virtualized editions of IDPS devices<sup>7</sup>. The virtualized approach increases the flexibility of implementing these devices without increasing the overall complexity due to more physical hardware in place.

### 4.2 Virtualization Design

### 4.2.1 Dedicated VMware Cluster for EOL Server

It is recommended to operate/migrate the EOL server on a dedicated cluster inside the datacentre, or alternatively on a dedicated ESX host in case the Hypervisor is physically located at a secure site and not centrally managed. The consolidation of these servers into one cluster improves the operational feasibility and visibility, as there are clear boundaries where these servers are physically (and logically) located and further simplifies the filtering approach laid out above. It is not necessary to deploy a separate vSphere vCenter server for centralized management. The vCenter

the following article: https://supportforums.cisco.com/document/67706/dcerpc-inspection-asapixfwsm

<sup>&</sup>lt;sup>5</sup> Detailed information can be found in the following article:

http://support.microsoft.com/kb/224196

<sup>&</sup>lt;sup>6</sup> It may be necessary to configure workarounds on the firewall for RPC traffic to flow correctly. E.g. for Cisco ASA see

<sup>&</sup>lt;sup>7</sup> E.g. HP Tipping Point or Cisco SourceFire Products.

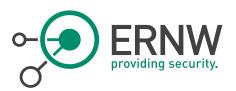

servers currently in use for managing the virtualized environment are sufficient and the dedicated cluster should be integrated into

### 4.2.2 Hardening of VMware ESX Hosts

It is recommended to apply hardening measures (as already done on the production ESX) for the ESX server hosting the EOL servers. The following table outlines recommendations about hardening steps which should be implemented. Before implementing those, it must be ensured that these measures do not disrupt the production traffic of other ESX hosts managed by the vCenter Server.

| Recommended Measure                                                                                                    | Explanation                                                                                                    | Implementation                                                                                                    |
|----------------------------------------------------------------------------------------------------|----------------------------------------------------------------------------------------------------|----------------------------------------------------------------------------------------------------|
| Disable unnecessary web interfaces<br>on ESXi host                                                                                                    | Unnecessary web interfaces must be<br>disabled. Available interfaces can be<br>determined by execution of the<br>command<br>vim-cmd proxysvc/service_list                                                                                                    | The following services should be<br>disabled by the commands below:<br>Web Access login page:<br>vim-cmd<br>proxysvc/remove_service "/ui"<br>"httpsWithRedirect"<br>Managed Object Browser:<br>vim-cmd<br>proxysvc/remove_service "/mob"<br>"httpsWithRedirect"<br>Host Welcome login page:<br>vim-cmd<br>proxysvc/remove_service "/"                            |
| Configure the ESXi host firewall to<br>restrict access to services running on<br>the host.<br>Invalid or too restrictive policies can<br>result in a denial of service for the<br>hypervisor and hosted services. | The ESXi has an integrated firewall,<br>protecting the host system from<br>unauthorized access. The host<br>firewall is enabled by default and can<br>be configured from the vSphere web<br>client.                                                                                                    | See 4.2.2.1 for further details about the recommended rule set.                                                                                                    |
| Ensure that vpxuser auto-password<br>change meets policy.                                                                                                    | The vpxuser is created automatically<br>when an ESXi host is attached to a<br>vCenter Server and is used for<br>vCenter Server when managing<br>activities for the host. To ensure that<br>the vpxuser auto-password change<br>meets the company policy, the<br>following configuration steps must be<br>performed: | From the vSphere web client, select<br>the vCenter Server and go to<br>"Administration" -> "Server<br>Settings" -> "Advanced Settings".<br>Set<br>VirtualCenter.VimPasswordExpirati<br>onInDays to comply with company<br>requirements.<br>This is explicitly necessary for users<br>not handled by central user<br>management system (e.g. technical<br>users). |
| Enable lockdown mode to restrict                                                                                                    | The ESXi lockdown mode must be                                                                                                    | Configuration steps via vSphere web                                                                                                    |

ERNW Enno Rey Netzwerke GmbH Carl-Bosch-Str. 4 D-69115 Heidelberg

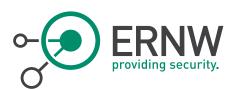

| remote access.                                                            | used when the ESXi is managed via a                                                                                                    | client:                                                                                                    |
|---------------------------------------------------------------------------|----------------------------------------------------------------------------------------------------|----------------------------------------------------------------------------------------------------|
|                                                                           | vCenter Server.                                                                                                    | Select the host then select<br>"Configuration" -> "Security<br>Profile". Scroll down to "Lockdown<br>Mode", click "Edit" and select the<br>"Enable Lockdown Mode" checkbox.                                                                                                    |
|                                                                           |                                                                                                    | 1) Configure Lockdown Mode will be<br>disabled if vCenter is down or the<br>host is disconnected from vCenter.                                                                                                    |
|                                                                           |                                                                                                    | 2) To allow trusted users to override<br>lockdown mode from the vSphere<br>client select "Configuration" -><br>"Advanced Settings" on the<br>Software Tab. Select DCUI and set<br>the "DCUI.Access" attribute to a<br>comma separated list of the users<br>who are allowed to override<br>lockdown mode (in order to ensure<br>continuity in case of a vCenter<br>outage). |
|                                                                           |                                                                                                    | 3) By default only the "root" user is<br>a member of the DCUI.Access list. It<br>is not recommended to remove root<br>from the DCUI.Access list as this<br>will revoke the root user's admin<br>privileges on the host.                                                                                                    |
| Configure Host Profiles to monitor<br>and alert on configuration changes. | Host Profiles should be used for<br>deployment and monitoring of ESXi<br>hosts. Different Host Profiles must be<br>generated for different hardware<br>platforms.<br>As the following configuration files<br>are mainly static and therefore only<br>change on manual interaction, they<br>should be monitored:        | The GUI-based generation of Host<br>Profiles can be achieved in multiple<br>ways (however the ESXi host must<br>be administered through vCenter)<br>and is described at<br>http://pubs.vmware.com/vsphere-<br>50/topic/com.vmware.ICbase/PDF/v<br>sphere-esxi-vcenter-server-50-<br>host-profiles-guide.pdf.                                                               |
|                                                                           | <ul> <li>/etc/vmware/esx.conf</li> <li>/etc/vmware/snmp.xml</li> <li>/etc/vmware/vmware.lic</li> <li>/etc/vmware/hostd/proxy.xml</li> <li>/etc/hosts</li> <li>/etc/motd</li> <li>/etc/openwsman/openwsman.con f</li> <li>/etc/sfcb/sfcb.cfg</li> <li>/etc/syslog.conf</li> <li>/etc/vmware/hostd/config.xml</li> </ul> | For recent versions, the most direct<br>way is to select a cluster/host,<br>perform a right-click and select<br><i>Host Profiles.</i> A compliance check<br>against a certain Host Profile can be<br>configured in the vCenter (which is<br>described at the link as well).<br>For checks of multiple ESX hosts<br>the VMware tool <i>Compliance</i>                       |

ERNW Enno Rey Netzwerke GmbH Carl-Bosch-Str. 4 D-69115 Heidelberg

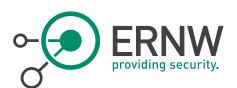

|                                         | <ul> <li>/etc/vmware/ssl/rui.key</li> <li>/etc/vmware/config</li> <li>/etc/passwd</li> <li>/etc/passwd</li> <li>/etc/shadow</li> <li>/etc/ntp.conf</li> <li>/etc/profile</li> <li>/etc/rc.local</li> <li>/etc/resolv.conf</li> <li>/etc/security/access.conf</li> <li>The size of these files should not change regularly:</li> <li>/etc/opt/vmware/license.cfg</li> <li>/etc/opt/vmware/vpxa/vpxa.cfg</li> <li>/var/log/ipmi/0/sdr_content.raw</li> <li>/var/log/ipmi/0/sdr_header.raw</li> <li>/var/log/ipmi/0/sensor_readings. raw</li> </ul> The following files are important logfiles and should be tracked for unauthorized access: <ul> <li>/var/log/vmware/hostd.log</li> <li>/var/log/vmware/vpxa/vpxa.log</li> </ul> | <i>Checker for vSphere</i> is available.<br>For the code-based<br>generation/management of Host<br>Profiles, the vSphere PowerCLI<br>cmdlets must be used (refer e.g. to<br><i>http://www.vmware.com/support/de</i><br><i>veloper/PowerCLI/PowerCL141U1/h</i><br><i>tml/Export-VMHostProfile.html</i> ).                                                                                                    |
|-----------------------------------------|----------------------------------------------------------------------------------------------------|----------------------------------------------------------------------------------------------------|
| Disable ESXi Shell                      | ESXi Shell is an interactive command<br>line environment available from the<br>DCUI or remotely via SSH and<br>disabled by default.                                                                                                    | It is recommended to not change<br>this setting. Access to this mode<br>requires the root password of the<br>server. The ESXi Shell can be turned<br>on and off for individual hosts.<br>Activities performed from the ESXi<br>Shell bypass vCenter RBAC and<br>audit controls. The ESXi shell could<br>only be turned on when needed to<br>troubleshoot/resolve problems that<br>cannot be fixed through the vSphere<br>client or vCLI/PowerCLI. |
| Disable Managed Object Browser<br>(MOB) | The managed object browser (MOB)<br>provides a way to explore the object<br>model used by the VMkernel to<br>manage the host; it enables<br>configurations to be changed as well.<br>This interface is meant to be used<br>primarily for debugging the vSphere<br>SDK but because there are no access<br>controls it could also be used as a<br>method obtain information about a                                                                                                    | MOB can be disabled in<br>configuration file<br>/etc/vmware/hostd/config.x<br>ml by setting <enablemob> to<br/>"false".</enablemob>                                                                                                    |

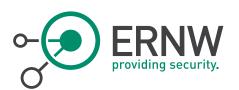

| Use secure transport for Network<br>File Copy (NFC). | host being targeted for unauthorized<br>access. This interface must be<br>disabled.<br>NFC (Network File Copy) is used to<br>migrate or clone a VM between two<br>ESXi hosts over the network and must<br>be appropriately secured.                          | <ul> <li>This can be achieved by</li> <li>enabling proper SSL-encryption<br/>for NFC or</li> <li>using a trusted transport path<br/>(e.g. a dedicated, isolated<br/>network segment).</li> </ul>                                                                                                    |
|------------------------------------------------------|----------------------------------------------------------------------------------------------------|----------------------------------------------------------------------------------------------------|
| Use valid certificates for ESXi<br>communication.    | The ESXi host must use a valid,<br>trustworthy certificate for all SSL-<br>based services (e.g. HTTPS, VIC port)<br>if it is operated/managed without a<br>vCenter. If it is operated through a<br>vCenter, a valid, trustworthy<br>certificate may be used. | To change SSL certificates refer to<br>VMware KB 2034833<br><i>http://kb.vmware.com/kb/2034833</i> .                                                                                                    |
| Disable CIM                                          | The CIM agent is the process<br>providing hardware health<br>information and should be disabled if<br>it is not required for operations.                                                                                                    | CIM can be disabled via vSphere<br>client by navigating through<br>"Configuration" -> "Advanced<br>Configuration" on the ESXi host.<br>There select UserVars and set<br>UserVars.CIMEnabled=0.<br>For disabling CIM via ESXi Shell run<br>the following commands on ESXi<br>host:<br>chkconfig sfcbd-watchdog<br>off<br>chkconfig sfcbd off<br>/etc/init.d/sfcbd-watchdog<br>stop<br>To check the current status of CIM<br>agent run the command<br>/etc/init.d/sfcbd-watchdog<br>status<br>If CIM is necessary for health<br>monitoring, access of administrative<br>users must not be possible.<br>If CIM is used by monitoring tools,<br>CIM must stay activated. |
| Configure centralized logging for all ESXi hosts.    | All log files should be exported to a centralized log host.                                                                                                    | To configure centralized logging follow the configuration steps below:                                                                                                    |

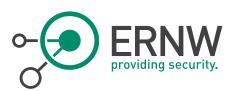

|                                  |                                                        | Identify the data store path where<br>you want to place scratch, then<br>login to the vSphere web client,<br>navigating to the host and select<br>"Configuration" -> "Advanced<br>Settings"; navigate to<br>Syslog.global.LogHost.<br>Set the Syslog.global.LogHost to the<br>desired log host, similar to<br>tcp://hostname:514<br>This parameter must be set for each<br>host.<br>A detailed description can be found<br>at<br>http://kb.vmware.com/selfservice/<br>microsites/search.do?language=en_<br>US&cmd=displayKC&externalId=20<br>03322.                                                         |
|----------------------------------|--------------------------------------------------------|----------------------------------------------------------------------------------------------------|
| Ensure proper SNMP configuration | If SNMP is not being used, it must<br>remain disabled. | The following command disables<br>SNMP (while it is disabled by<br>default):<br>esxcli system snmp set<br>enable false<br>If SNMP is being used, the current<br>configuration can be checked by<br>running esxcli system snmp<br>get on the ESXi Shell or vCLI. On<br>configuration of SNMP it must be<br>ensured that:<br>a complex community string is<br>used<br>a secure access restriction on<br>infrastructure and ESXi host<br>firewall (UDP 161) is configured.<br>SNMP must be configured on each<br>ESXi host, which can also be done<br>using Host Profiles. It is<br>recommended to use SNMPv3. |

### 4.2.2.1 ESX Host Firewall Settings

The following table shows the recommendations for the ESXi host firewall settings:

ERNW Enno Rey Netzwerke GmbH Carl-Bosch-Str. 4 D-69115 Heidelberg

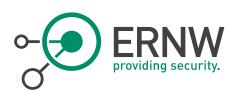

| Service                   | Incoming                    | Outgoing                        | Default State | Recommendation | Comment                                                      |
|---------------------------|-----------------------------|---------------------------------|---------------|----------------|--------------------------------------------------------------|
| SSH-Server                | TCP 22                      |                                 | Enable        | Disabled       | SSH disabled<br>due to<br>hardening<br>process.              |
| SSH-Client                |                             | TCP 22                          | Disabled      | Disabled       |                                                              |
| DNS-Client                | UDP/TCP 53                  | UDP/TCP 53                      | Enabled       | Enabled        |                                                              |
| Serial Port               |                             | TCP 0-65535                     | Disabled      | Disabled       |                                                              |
| NTP-Client                |                             | UDP 123                         | Disabled      | Enabled        | NTP enabled<br>due to<br>hardening<br>process.               |
| Fault Tolerance           | TCP/UDP 8100,<br>8200, 8300 | TCP/UDP 80,<br>8100, 8200, 8300 | Enabled       | Enabled        | If fault<br>tolerance in<br>place,<br>disabled<br>otherwise. |
| DVFilter                  | TCP 2222                    |                                 | Disabled      | Disabled       |                                                              |
| NFC                       | TCP 902                     | TCP 902                         | Enabled       | Disabled       | Enabled, if<br>NFC is used.                                  |
| Secure CIM-<br>Server     | TCP 5989                    |                                 | Enabled       | Disabled       | CIM disabled<br>due to<br>hardening<br>process.              |
| HBR                       |                             | TCP 31031,<br>44046             | Enabled       | Disabled       | Enabled, if<br>HBR is used.                                  |
| WOL                       |                             | UDP 9                           | Enabled       | Disabled       | Enabled, if<br>WOL is used.                                  |
| Syslog                    |                             | UDP/TCP<br>514,1514             | Disabled      | Enabled        | Enabled due to<br>logging<br>directives.                     |
| DVSSync                   | UDP 8301, 8302              | UDP 8301,8302                   | Disabled      | Disabled       |                                                              |
| CIM-Server                | TCP 5988                    |                                 | Enabled       | Enabled        | Disabled if not used.                                        |
| Software-iSCSI-<br>Client |                             | TCP 3260                        | Disabled      | Disabled       |                                                              |
| NFS-Client                |                             | TCP 0-65535                     | Disabled      | Disabled       |                                                              |
| DHCPv6                    | TCP/UDP 546                 | TCP/UDP 547                     | Enabled       | Disabled       | Enabled if<br>DHCPv6                                         |

ERNW Enno Rey Netzwerke GmbH Carl-Bosch-Str. 4 D-69115 Heidelberg Tel. + 49 - 6221 - 48 03 90 Fax + 49 - 6221 - 41 90 08 VAT-ID DE813376919 Page 15

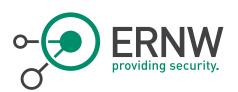

|                           |                               |                                                                |          |          | should be                                                  |
|---------------------------|-------------------------------|----------------------------------------------------------------|----------|----------|------------------------------------------------------------|
|                           |                               |                                                                |          |          | used.                                                      |
| vSphere Client            | TCP 902, 443                  |                                                                | Enabled  | Enabled  |                                                            |
| vprobeServer              | TCP 57007                     |                                                                | Disabled | Disabled |                                                            |
| vCenter Update<br>Manager |                               | TCP 80, 9000-<br>9100                                          | Disabled | Disabled |                                                            |
| vSphere Web<br>Access     | TCP 80                        |                                                                | Enabled  | Disabled |                                                            |
| SNMP-Server               | UDP 161                       |                                                                | Enabled  | Enabled  | Disabled, if<br>SNMP is not<br>used.                       |
| Active Directory          |                               | UDP/TCP 88,<br>123, 137, 139,<br>389, 445, 464,<br>3268, 51915 | Disabled | Enabled  | Necessary for<br>AD integration                            |
| FTP-Client                | TCP 20                        | TCP 21                                                         | Disabled | Disabled |                                                            |
| httpClient                |                               | TCP 80, 443                                                    | Disabled | Disabled |                                                            |
| VMware vCenter<br>Agent   |                               | UDP 902                                                        | Enabled  | Enabled  |                                                            |
| vMotion                   | TCP 8000                      | TCP 8000                                                       | Enabled  | Enabled  |                                                            |
| Gdbserver                 | TCP 1000-9999,<br>50000-50999 |                                                                | Disabled | Disabled |                                                            |
| IKED                      | UDP 500                       | UDP 500                                                        | Disabled | Disabled |                                                            |
| DHCP-Client               | UDP 68                        | UDP 68                                                         | Enabled  | Disabled | Enabled if<br>DHCP is used<br>for address<br>distribution. |
| Serial Port               | TCP 23, 1024-<br>65535        | TCP 0-65535                                                    | Disabled | Disabled |                                                            |
| CIM-SLP                   | UDP/TCP 427                   |                                                                | Enable   | Enable   | Disable if not<br>used for<br>hardware<br>monitoring.      |

### 4.2.3 vSwitch Configuration

Due to the already large deployment of the Cisco Nexus 1000v as replacement for the standard vSwitch, it is recommended to implement the virtualized switch for the dedicated EOL clusters. In the case that only the standard vSwitch can be used it is strongly recommended to deactivate the following vSwitch features:

ERNW Enno Rey Netzwerke GmbH Carl-Bosch-Str. 4 D-69115 Heidelberg Tel. + 49 - 6221 - 48 03 90 Fax + 49 - 6221 - 41 90 08 VAT-ID DE813376919 Page 16

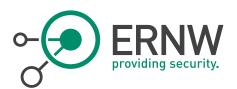

- Promiscuous Mode
- MAC Address Changes
- Forged Transmits

For troubleshooting purposes, it may be necessary to activate the Promiscuous Mode on the vSwitch temporarily. It must be ensured that this mode will be deactivated if it is not needed anymore. Depending on the functionality of a virtual machine, it may be necessary to allow MAC address changes. This includes e.g. licenses which are bound to certain MAC addresses or redundancy/cluster mechanisms which lead to MAC address changes.

### 4.2.3.1 Isolation of Management and Production Traffic

It is recommended to isolate the vSphere management traffic from the production traffic by using a separate physical network card bound to a separate vSwitch. If a separate physical network card is not available, it should at least be isolated on the logical layer with VLANs.

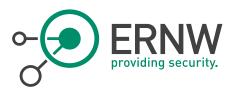

### 4.3 Active Directory Design

### 4.3.1 Implement a Dedicated Active Directory Forest for EOL Servers

In order to effectively isolate EOL servers and applications, create a dedicated Active Directory forest for EOL servers and applications. The forest will be designated in this concept as *eol.internal*.

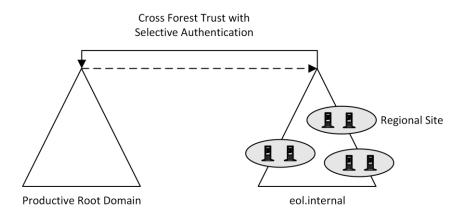

Figure 1 Proposed Active Directory design

### Implementation Recommendations

| Aspect                                                      | Recommendation                                                                                                    |
|-------------------------------------------------------------|----------------------------------------------------------------------------------------------------|
| Operating system version                                    | Windows Server 2008 R2 with current SP                                                                                                    |
| Domain functional level                                     | Windows Server 2008 R2                                                                                                    |
| Forest functional level                                     | Windows Server 2008 R2                                                                                                    |
| Number of domains within eol.internal                       | One domain. For operational reasons, not more than one<br>domain should be created. For security reasons, a one-<br>domain forest is sufficient.                                                                                                    |
| Number of Active Directory sites in the forest eol.internal | One Active Directory site per datacentre region is recommended.                                                                                                    |
| Number of Domain Controllers                                | At least one per Active Directory site.                                                                                                    |
| OU Design                                                   | Create a suitable OU design that fits your requirements.                                                                                                    |
| Group Policy design                                         | Create a suitable Group Policy design that fits your<br>requirements. When the OU design is complete, you can<br>create additional OU structures for the application of<br>Group Policies to users and computers and to limit the<br>visibility of objects. |

#### Implementation Guidance

http://technet.microsoft.com/en-us/library/cc772464(v=ws.10).aspx

http://technet.microsoft.com/en-us/library/cc770377(v=ws.10).aspx

ERNW Enno Rey Netzwerke GmbH Carl-Bosch-Str. 4 D-69115 Heidelberg

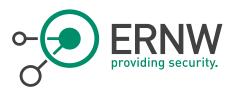

http://technet.microsoft.com/de-de/magazine/2008.05.oudesign.aspx

http://technet.microsoft.com/en-us/library/cc754948{v=ws.10}.aspx

### 4.3.2 Implement a Cross Forest Trust between the Forest Root Domain and eol.internal

In order to enable Kerberos-based authentication between the forest root domain and the forest eol.internal, a Cross Forest Trust should be implemented.

#### Implementation Recommendations

| Aspect                  | Recommendation                                                                                                    |
|-------------------------|----------------------------------------------------------------------------------------------------|
| Trust directions        | <ul> <li>If possible:</li> <li>a) One way trust: trusting forest is eol.internal, trusted forest is the productive root domain.</li> <li>b) Authentication requests from eol.internal to the productive root domain should be avoided. If they are however necessary, a two-way cross forest trust should be implemented. If a two-way cross forest will be implemented it should be evaluated, if the two-way direction might be a temporary solution.</li> </ul> |
| SID filter quarantining | If EOL servers are being migrated (instead of a clean<br>installation in the new forest), SIDs should preferably not<br>be migrated. Thus, SID filter quarantining (which is the<br>default configuration for the cross forest trust) should not<br>be disabled.                                                                                                    |

#### Implementation Guidance

http://technet.microsoft.com/en-us/library/cc771397.aspx http://technet.microsoft.com/en-us/library/cc816880(WS.10).aspx http://technet.microsoft.com/en-us/library/1f33e9a1-c3c5-431c-a5cc-c3c2bd579ff1 http://technet.microsoft.com/en-us/library/cc816580(v=ws.10).aspx

### 4.3.3 Populate EOL Server Forest with Member Servers and Member Workstations

| Aspect                                        | Recommendation                                                                                                    |
|-----------------------------------------------|----------------------------------------------------------------------------------------------------|
| Populate eol.internal with EOL member servers | <ul> <li>a) Preferable solution: do a clean EOL server installation in the pristine forest and migrate only applications and application data from the original system to the freshly installed EOL servers.</li> <li>b) Alternative solution to a): remove the EOL server(s) from its original domain and join it to the eol.internal domain.</li> </ul> |
| Member workstations                           | a) Member workstations should only be workstations                                                                                                    |

ERNW Enno Rey Netzwerke GmbH Carl-Bosch-Str. 4 D-69115 Heidelberg Tel. + 49 - 6221 - 48 03 90 Fax + 49 - 6221 - 41 90 08 VAT-ID DE813376919 Page 19

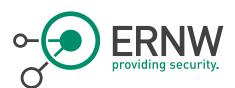

| for administrative purposes (see 5.1).             |
|----------------------------------------------------|
| b) If, however, non-administrative member          |
| workstations need to be implemented in the         |
| eol.internal forest, these workstations should at  |
| least have on operating system level of Windows 7. |
|                                                    |

#### Implementation Guidance

http://www.cio.cornell.edu/sites/default/files/Cornell-University-Migration-Planning-Final.docx http://social.technet.microsoft.com/wiki/contents/articles/11996.interforest-migration-with-admt-3-2-part-1.aspx http://social.technet.microsoft.com/wiki/contents/articles/11996.interforest-migration-with-admt-3-2-part-1.aspx http://www.msxfaq.de/migration/org2org.htm

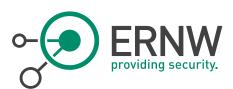

# 5 SECURING ADMINISTRATION OF EOL SERVER ENVIRONMENT

### 5.1 Implement Secure Administration Hosts

"Secure administrative hosts are workstations or servers that have been configured specifically for the purposes of creating secure platforms from which privileged accounts can perform administrative tasks in Active Directory or on domain controllers, domain-joined systems, and applications running on domain-joined systems. In this case, "privileged accounts" refers not only to accounts that are members of the most privileged groups in Active Directory, but to any accounts that have been delegated rights and permissions that allow administrative tasks to be performed [..]A secure administrative host can be a dedicated workstation that is used only for administrative tasks, a member server that runs the Remote Desktop Gateway server role and to which IT users connect to perform administration of destination hosts, or a server that runs the Hyper-V® role and provides a unique virtual machine for each IT user to use for their administrative tasks. In many environments, combinations of all three approaches may be implemented." (See [ADBP], p. 66)

| Sample approach                                                                                                    | Evaluation                                                                                                    |
|----------------------------------------------------------------------------------------------------|----------------------------------------------------------------------------------------------------|
| (a) Implementing separate physical workstations<br>"One way that you can implement administrative hosts is<br>to issue each IT user two workstations. One workstation<br>is used with a "regular" user account to perform activities<br>such as checking email and using productivity<br>applications, while the second workstation is dedicated<br>strictly to administrative functions. For the productivity<br>workstation, the IT staff can be given regular user<br>accounts rather than using privileged accounts to log on<br>to unsecured computers. The administrative workstation<br>should be configured with a stringently controlled<br>configuration and the IT staff should use a different<br>account to log on to the administrative workstation." (See<br>[ADBP], p. 71) | <ul> <li>Pros</li> <li>"By implementing separate physical systems, you can ensure that each computer is configured appropriately for its role and that IT users cannot inadvertently expose administrative systems to risk." (See [ADBP], p. 71)</li> <li>Cons</li> <li>"Implementing separate physical computers increases hardware costs.</li> <li>Logging on to a physical computer with credentials that are used to administer remote systems caches the credentials in memory.</li> <li>If administrative workstations are not stored securely, they may be vulnerable to compromise via mechanisms such as physical hardware key loggers or other physical attacks." (See [ADBP], p. 71)</li> </ul> |
| (b) Implementing a secure physical workstation with a virtualized productivity workstation "In this approach, IT users are given a secured administrative workstation from which they can perform day-to-day administrative functions, using Remote Server Administration Tools (RSAT) or RDP connections to servers within their scope of responsibility. When IT users need to perform productivity tasks, they can connect via RDP to a remote productivity workstation running as a virtual machine. Separate credentials should be used for                                                                                                    | <ul> <li>Pros</li> <li>"Administrative workstations and productivity workstations are separated.</li> <li>IT staff using secure workstations to connect to productivity workstations can use separate credentials and smart cards, and privileged credentials are not deposited on the less-secure computer." (See [ADBP], p. 72)</li> <li>Cons</li> </ul>                                                                                                    |

Sample approaches to implementing secure administrative hosts are the following:

| •-•• | ERNW<br>providing security.                                                                                                    |                                                                                                    |
|------|----------------------------------------------------------------------------------------------------|----------------------------------------------------------------------------------------------------|
|      | each workstation, and controls such as smart cards<br>should be implemented." (See [ADBP], p. 71f)                                                                                                    | <ul> <li>"Implementing the solution requires design and implementation work and robust virtualization options.</li> <li>If the physical workstations are not stored securely, they may be vulnerable to physical attacks that compromise the hardware or the operating system and make them susceptible to communications interception." (See [ADBP], p. 72)</li> </ul>                                                                                                    |
|      | (c) Implementing a single secure workstation with connections to separate "productivity" and "administrative" virtual machines "In this approach, you can issue IT users a single physical workstation that is locked [], and on which IT users do not have privileged access. You can provide Remote Desktop Services connections to virtual machines hosted on dedicated servers, providing IT staff with one virtual machine that runs email and other productivity applications, and a second virtual machine that is configured as the user's dedicated administrative host." (See [ADBP], p. 72) | <ul> <li>Pros</li> <li>"IT users can use a single physical workstation.</li> <li>By requiring separate accounts for the virtual hosts and using Remote Desktop Services connections to the virtual machines, IT users' credentials are not cached in memory on the local computer.</li> <li>The physical host can be secured to the same degree as administrative hosts, reducing the likelihood of compromise of the local computer.</li> <li>In cases in which an IT user's productivity virtual machine or their administrative virtual machine may have been compromised, the virtual machine can easily be reset to a "known good" state.</li> <li>If the physical computer is compromised, no privileged credentials will be cached in memory, and the use of smart cards can prevent compromise of credentials by keystroke loggers.</li> <li>Cons</li> <li>Implementing the solution requires design and implementation work and robust virtualization options.</li> <li>If the physical workstations are not stored securely, they may be vulnerable to physical attacks that compromise the hardware or the operating system and make them susceptible to communications in the use of the susceptible to communications in the use of the physical to physical attacks that compromise the hardware or the operating system and make them susceptible to communications in the use of the physical to physical to communications in the use of the physical to physical attacks that compromise the hardware or the operating system and make them susceptible to communications in the use of the physical to physical to communications in the use of the physical to physical to communications in the use of the physical to physical to communications in the use of the physical to physical to communications in the use of the physical to physical to communications in the use of the physical to physical to communications in the use of the physical to physical to communications in the use of the physical to physical to physical to physical tophysical to physical to physical to physical to ph</li></ul> |
|      | (d) Implementing jump servers                                                                                                    | interception." (See [ADBP], p. 72f) Pros                                                                                                    |
|      | "As an alternative to secure administrative workstations,<br>or in combination with them, you can implement secure<br>jump servers, and administrative users can connect to<br>the jump servers using RDP and smart cards to perform<br>administrative tasks.<br>Jump servers should be configured to run the Remote                                                                                                    | "Creating jump servers allows you to map specific<br>servers to "zones" (collections of systems with<br>similar configuration, connection, and security<br>requirements) in your network and to require that the<br>administration of each zone is achieved by<br>administrative staff connecting from secure                                                                                                    |

ERNW Enno Rey Netzwerke GmbH Carl-Bosch-Str. 4 D-69115 Heidelberg

Tel. + 49 - 6221 - 48 03 90 Fax + 49 - 6221 - 41 90 08 VAT-ID DE813376919

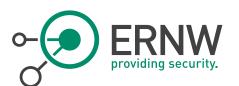

Desktop Gateway role to allow you to implement restrictions on connections to the jump server and to destination servers that will be managed from it. If possible, you should [...] create Personal Virtual Desktops or other per-user virtual machines for administrative users to use for their tasks on the jump servers.

By giving the administrative users per-user virtual machines on the jump server, you provide physical security for the administrative workstations, and administrative users can reset or shut down their virtual machines when not in use. [...] Wherever possible, remote administration tools should be used to manage servers. The Remote Server Administration Tools (RSAT) feature should be installed on the users' virtual machines (or the jump server if you are not implementing per-user virtual machines for administration), and administrative staff should connect via RDP to their virtual machines to perform administrative tasks.

In cases when an administrative user must connect via RDP to a destination server to manage it directly, RD Gateway should be configured to allow the connection to be made only if the appropriate user and computer are used to establish the connection to the destination server. Execution of RSAT (or similar) tools should be prohibited on systems that are not designated management systems, such as general-use workstations and member servers that are not jump servers." (See [ADBP], p. 73f). administrative hosts to a designated "zone" server.

- By mapping jump servers to zones, you can implement granular controls for connection properties and configuration requirements, and can easily identify attempts to connect from unauthorized systems.
- By implementing per-administrator virtual machines on jump servers, you enforce shutdown and resetting of the virtual machines to a known clean state when administrative tasks are completed. By enforcing shutdown (or restart) of the virtual machines when administrative tasks are completed, the virtual machines cannot be targeted by attackers, nor are credential theft attacks feasible because memorycached credentials do not persist beyond a reboot.

#### Cons

- Dedicated servers are required for jump servers, whether physical or virtual.
- Implementing designated jump servers and administrative workstations requires careful planning and configuration that maps to any security zones configured in the environment." (See [ADBP], p. 74)

| Aspect                                        | Recommendation                                                                                                    |
|-----------------------------------------------|----------------------------------------------------------------------------------------------------|
| Implementation of secure administration hosts | <ul> <li>a) Evaluate which sample approach for implementing secure administration hosts fits best to the operational requirements. From the authors perspective a combination of the sample approach (b) (a secure physical workstation with a virtualized productivity workstation) and (d) (jump servers) fits best, because the concept of jump servers is already in use. Because it might eventually not be appropriate for all administrative personnel, the approach (b) will complete the secure administration.</li> <li>c) Implement secure administration hosts for the EOL server environment that are different from secure administration hosts for the productive environment.</li> </ul> |

#### Summarized recommendations

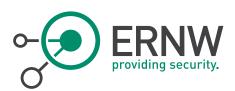

| d) Implement hardening of the secure administration |
|-----------------------------------------------------|
| hosts (see implementation guidance).                |

### Implementation Guidance

[ADBP], p. 65-74 (general guidance) [ADBP], p. 66-70 (hardening guidance)

[PtHv2], p. 18f

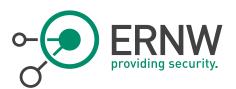

### 5.2 Implement Privilege Tiers for Administrative Accounts

Implement privilege tiers for administrative accounts as recommended by Microsoft (see [PtHv2], p. 15):

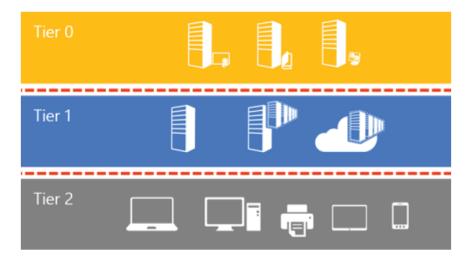

Figure 2 Tier model for administrative accounts

Specific business needs may require other tiers or additional segmentation, but this model can be used as a starting point.

### Tier definitions

| Tier   | Tier description                                                                                                    | Membership samples of predefined                                                                                                    |
|--------|----------------------------------------------------------------------------------------------------|----------------------------------------------------------------------------------------------------|
|        |                                                                                                    | administrative accounts                                                                                                    |
| Tier 0 | "Forest admins: Direct or indirect administrative control<br>of the Active Directory forest, domains, or domain<br>controllers." (See [PtHv2], p. 15.) | Enterprise Admins, built-in<br>Administrators of the domain,<br>Schema Admins, Domain Admins.                                                                                                    |
| Tier 1 | "Server admins: Direct or indirect administrative control<br>over a single or multiple servers." (See [PtHv2], p. 15.)                                 | Members of the built-in<br>Administrators group on the server,<br>Server Operators, Backup Operators,<br>Account Operators.                                                                                    |
| Tier 2 | "Workstation Admins: Direct or indirect administrative<br>control over a single or multiple devices." (See [PtHv2], p.<br>15.)                         | Members of the built-in<br>Administrators group on the<br>workstation.<br>Ideally, this tier should be empty in<br>eol.internal. If not, there should be a<br>very small number of administrative<br>accounts. |

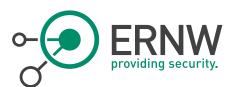

### 5.3 Implement Secure Administration Principles

Each of the following principles (that are cited from [PtHv2, p.15ff) should be implemented in the eol.internal forest:

- Each administrative resource (group, account, servers, workstation, Active Directory object, or application) has to be classified as belonging to only one tier.
- Personnel with responsibilities at multiple tiers must have separate administrative accounts created for each required tier. Any account that currently logs on to multiple tiers must be split into multiple accounts, each of which fits within only one tier definition. These accounts must also be required to have different passwords.
- Administrative accounts may not control higher-tier resources through administrative access such as access control lists (ACLs), application agents, or control of service accounts. Accounts that control a higher tier may not log on to lower-tier computers because logging on to such a computer may expose and inadvertently grant control of the account credentials and privileges assigned to that account. Under some specific exceptions, a feature that supports Remote Desktop (RDP) with restricted admin mode could be used without exposing credentials.<sup>8</sup>
- Administrative accounts may control lower-tier resources as required by their role, but only through management interfaces that are at the higher tier and that do not expose credentials—for example, domain admin accounts (tier 0) managing server admin Active Directory account objects (tier 1) through Active Directory management consoles on a domain controller (tier 0).

Figure 3 visually depicts the logon restrictions for the tier model:

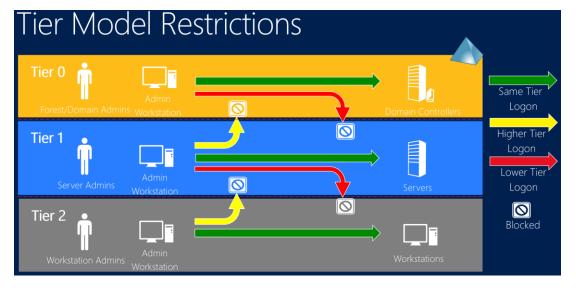

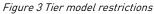

- Limit the number of administrative accounts, especially in tier 0. The schema admin group should have members only on demand.
- Limit the number of hosts on which administrative credentials are exposed.
- Limit role privileges to the minimum required.
- Create a special group with the debug privilege and grant membership to this group only on demand (administrative accounts should not be member of this group by default).
- Enforce logon restrictions to ensure that:
  - Domain admins (tier 0) cannot log on to enterprise servers (tier 1) and standard user workstations (tier 2).
  - Server administrators (tier 1) cannot log on to standard user workstations (tier 2).

<sup>&</sup>lt;sup>8</sup> Availability and configuration of restricted admin mode for RDP connections, see [PtHv2], p. 35f.

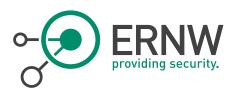

### Implementation Guidance

[PtHv2], p.17 (how to implement logon restrictions) [ADBP], p. 45-57

ERNW Enno Rey Netzwerke GmbH Carl-Bosch-Str. 4 D-69115 Heidelberg

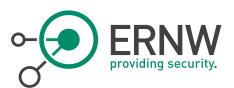

# 6 SECURING DOMAIN CONTROLLERS

In order to reduce the attack surface of domain controllers, implement the following controls:

| Aspect                                                   | Description                                                                                                    |
|----------------------------------------------------------|----------------------------------------------------------------------------------------------------|
| /Recommendation                                          |                                                                                                    |
| Implement physical<br>security for domain<br>controllers | The eol.internal domain controllers should be physically secured such as the productive domain controllers of the root domain forest.                                                                                                    |
| Physical domain<br>controller                            | At least one domain controller should be a physical domain controller (in case of a damage of the virtual domain controllers).                                                                                                    |
| Virtual domain<br>controller                             | Implement domain controllers as virtual domain controllers (apart from at least one physical domain controller).                                                                                                    |
|                                                          | "If you implement virtual domain controllers, you should ensure that domain controllers run on separate physical hosts than other virtual machines in the environment." ([ADBP], p. 76)                                                                                                    |
|                                                          | "You should also consider separating the storage of virtual domain controllers to prevent<br>storage administrators from accessing the virtual machine files." ([ADBP], p. 76)                                                                                                    |
| Branch locations                                         | So far, domain controllers of eol.internal will not be located in branch locations. If, however, this becomes necessary, these domain controllers should be installed as Read Only Domain Controllers (RODC).                                                                                                    |
| Implement a secure<br>configuration of                   | a) "All domain controllers should be locked down upon initial build                                                                                                    |
| domain controllers                                       | This can be achieved using the Security Configuration Wizard that ships natively in Windows Server to configure service, registry, system, and WFAS settings on a "base build" domain controller. Settings can be saved and exported to a GPO that can be linked to the Domain Controllers OU in each domain in the forest to enforce consistent configuration of domain controllers. If your domain contains multiple versions of Windows operating systems, you can configure Windows Management Instrumentation (WMI) filters to apply GPOs only to the domain controllers running the corresponding version of the operating system." ([ADBP], p. 77] But be aware that the security configuration will probably have to be lowered /adapted because of the Windows Server 2003 member servers. This refers exemplarily – but is not limited – to the "LAN manager authentication level" settings. |
|                                                          | b) Use Microsoft Security Compliance Manager (SCM) to harden domain controllers                                                                                                    |
|                                                          | In order to produce a template for security baseline for eol.internal domain controllers use SCM. The template created in SCM can be exported from SCM to a GPO that should be linked to the OU containing the domain controllers of eol.internal. But be aware that the security configuration will probably have to be lowered /adapted because of the Windows Server 2003 member servers. This refers exemplarily – but is not limited – to the "LAN manager authentication level" settings.                                                                                                    |
|                                                          | c) Implement RDP restrictions                                                                                                    |
|                                                          | 'Group Policy Objects that link to all domain controllers OUs in the forest should be configured to allow RDP connections only from authorized users and systems — that is, jump servers                                                                                                    |

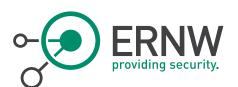

/administrative hosts. This can be achieved through a combination of user rights settings and Windows Firewall with Advance Security (WFAS) configuration and should be implemented in GPOs so that the policy is consistently applied. If it is bypassed, the next Group Policy refresh returns the system to its proper configuration.' (Compare [ADBP], p. 78)

### d) Block internet access for domain controllers

"One of the checks that is performed as part of an Active Directory Security Assessment is the use and configuration of Internet Explorer on domain controllers. Internet Explorer (or any other web browser) should not be used on domain controllers, but analysis of thousands of domain controllers has revealed numerous cases in which privileged users used Internet Explorer to browse the organization's intranet or the Internet [...] Launching web browsers on domain controllers should be prohibited not only by policy, but by technical controls, and domain controllers should not be permitted to access the Internet. If your domain controllers need to replicate across sites, you should implement secure connections between the sites. Although detailed configuration instructions are outside the scope of this document, you can implement a number of controls to restrict the ability of domain controllers to be misused or misconfigured and subsequently compromised." [[ADBP], p. 78f]

### e) Prevent web browsing from domain controllers

"You can use a combination of AppLocker configuration, "black hole" proxy configuration, and WFAS configuration to prevent domain controllers from accessing the Internet and to prevent the use of web browsers on domain controllers." ([ADBP], p. 79f)

### f) Implement the following security controls in order to mitigate Pass-the-Hash attacks

- Logon restrictions with new well-known security identifiers (SIDs)
- Enforce credential removal after logoff
- Remove LAN Manager (LM) hashes from LSASS
- Remove plaintext credentials from LSASS for domain accounts
- Restricted Admin mode for Remote Desktop
- Protected Users security group

g) Configure domain controller audit policy settings in the Default Domain Controllers OU according to recommendations in section 8.2

#### **Optional:**

#### h) Implement AppLocker policy on domain controllers

"AppLocker or a third-party application whitelisting tool should be used to configure services and applications that are permitted to run on domain controllers, and these permitted applications and services should be comprised only of what is required for the computer to host AD DS and possibly DNS, plus any system security software such as antivirus software. By whitelisting permitted applications on domain controllers, an additional layer of security is added so that even if an unauthorized application is installed on a domain controller, the application cannot run." ([ADBP], p. 78)

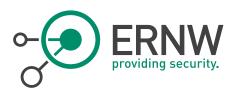

### Implementation Guidance

[ADBP], p. 75-79

[PtHv2], p. 18f, p. 31-42 (for PtH mitigations)

http://technet.microsoft.com/en-us/library/cc771744(WS.10).aspx (RODC implementation guide)

http://technet.microsoft.com/en-us/library/cc677002.aspx [Microsoft Security Compliance Manager]

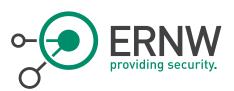

# 7 SECURING EOL SERVERS

This section applies to Windows Server 2003 as future (at the time of writing of this concept, Windows Server 2003 is not an EOL operating system) EOL servers. Although each Windows system should be part of an Active Directory (for operational reasons), there might exist reasonable exceptions that require a stand-alone system. The recommended security settings of this section apply to a Windows Server 2003 system whether it is part of an Active Directory or not.

### 7.1 Securing the Operating System

Technically securing the Windows operating systems might be split into two parts:

- Implementation of security settings that are deployable via GPOs.
- Security settings that cannot be deployed via GPO. These settings are summarized together with security best practices for Windows servers in section 7.1.3.

### 7.1.1 Implement a Suitable OU Design

| Aspect                                                               | Recommendation                                                                                                    |
|----------------------------------------------------------------------|----------------------------------------------------------------------------------------------------|
| GPO in an efficient manner, a well-structured OU design is required. | <ul> <li>a) Create a Member Server OU in the eol.internal forest. The Member Server Baseline Policy (MSBP) will be linked to that OU.</li> <li>b) Create a subordinated OU for every Windows Server 2003-based server role. The server role specific GPO will be linked to that OU.</li> <li>c) Populate OUs with member servers according to their member server role.</li> <li>d) For stand-alone servers, steps a) to c) are not required. The MSBP and subsequent GPOs will be applied only locally.</li> </ul> |

### **Implementation Guidance**

[S03Sec], p. 24 (for the recommended OU design) or section 10.1

### 7.1.2 Implement a Baseline Security GPO Template for EOL Servers

In 2006, Microsoft published a comprehensive security guide for Windows Server 2003 [S03Sec]. This security guide is still the benchmark for Windows Server 2003-based security. The majority of the recommended security settings are from this guide.

| Aspect                                                                                                    | Recommendation                                                                                                    |
|----------------------------------------------------------------------------------------------------|----------------------------------------------------------------------------------------------------|
| [S03Sec] offers three types of templates for the baseline security level and for each server role according to the       | <ul> <li>a) Create a Member Server Baseline Policy (MSBP)<br/>with the EC level and link this OU to the Member</li> </ul> |
| desired security level. The three levels are:                                                                            | Server OU.                                                                                                    |
| <ul> <li>"Legacy Client (LC)": low security level for<br/>compatibility with Windows 2000 and Windows NT 4.0.</li> </ul> | <ul> <li>For reasons of simplicity, use a minimum of server<br/>roles.</li> </ul>                                         |

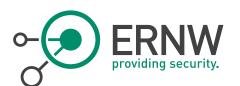

| "Enterprise Client (EC)": appropriate security level for           | c) Create an EC-level GPO for each server role and link |
|--------------------------------------------------------------------|---------------------------------------------------------|
| Windows Server 2003 systems in enterprise                          | this GPO to the subordinated OU for every Windows       |
| environments.                                                      | Server 2003-based server role.                          |
| Specialized Security – Limited Functionality (SSLF)":              | d) For stand-alone servers, steps a) and c) are not     |
| "This environment provides much stronger security                  | required. The MSBP and subsequent GPOs will be          |
| than the EC environment []In the SSLF environment,                 | applied only locally.                                   |
| security concerns are so great that significant loss of            | Optional:                                               |
| client functionality and manageability is considered               | optionat.                                               |
| an acceptable trade-off if the highest levels of                   | e) Evaluate and implement the SSLF security level as    |
| security can be achieved." ([S03Sec], 50)                          | MSBP and server role GPO.                               |
| The GPO files with the security settings are included in           |                                                         |
| The GPO-files with the security settings are included in [S03Sec]. |                                                         |
|                                                                    |                                                         |

#### **Implementation Guidance**

[S03Sec], p. 49-118 (for MSBP).

For additional information concerning logging und monitoring, with reference to (Windows Server 2008 R2-based) domain controllers and (Windows 7-based) administrative clients, see section 8).

### 7.1.3 Security Best Practices for Windows Servers

| Aspect                             | Recommendation                                                                                                    |  |
|------------------------------------|----------------------------------------------------------------------------------------------------|--|
| 1. Password policy                 | "In many operating systems, the most common method to<br>authenticate a user's identity is to use a secret<br>passphrase or password. A secure network environment<br>requires all users to use strong passwords, which have at<br>least eight characters and include a combination of<br>letters, numbers, and symbols. These passwords help<br>prevent the compromise of user accounts and<br>administrative accounts by unauthorized users who use<br>manual methods or automated tools to guess weak<br>passwords. Strong passwords that are changed regularly<br>reduce the likelihood of a successful password attack."<br>[PwdPol] |  |
|                                    | To ensure the usage of secure passwords, a well-defined<br>password policy should be utilized and enforced through<br>Group Policy settings.                                                                                                    |  |
| 2. Data Execution Prevention (DEP) | Implement data execution prevention (DEP)<br>"Data execution prevention (DEP) is a set of hardware and<br>software technologies that perform additional checks on<br>memory to help protect against malicious code exploits."<br>[DEP]<br>DEP should be set for all processes (OptOut). In OptOut                                                                                                    |  |
|                                    | mode administrators can manually create a list of                                                                                                    |  |

ERNW Enno Rey Netzwerke GmbH Carl-Bosch-Str. 4 D-69115 Heidelberg Tel. + 49 - 6221 - 48 03 90 Fax + 49 - 6221 - 41 90 08 VAT-ID DE813376919 Page 32

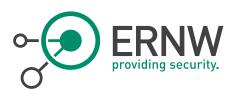

|                                | <ul> <li>specific applications that do not have DEP enabled. These settings should be managed centrally, for example through:</li> <li>Startup Scripts [StUp] or</li> <li>ADM/ADMX Files [AdminTemp].</li> </ul>                                                                                                    |
|--------------------------------|----------------------------------------------------------------------------------------------------|
| 3. Additional NTFS permissions | Implement additional NTFS permissions<br>For certain security relevant files, additional NTFS<br>permissions should be implemented as stated in<br>[S03Sec], p. 109. It is recommended to use/implement the<br>"Optional-File-Permissions.inf", which is included with<br>the downloadable version of the guide.                                                                                                    |
|                                | Executables that run with high privileges should have set<br>appropriate NTFS permissions.<br>NTFS permissions should always be set, so that access to<br>high privilege objects is only allowed for high privilege                                                                                                    |
|                                | users. For example, standard user should not have write<br>permissions for services which are running under the<br>"SYSTEM" account.                                                                                                    |
| 4. Restricted groups           | Implement restricted groups for privileged local accounts<br>"The Backup Operators and Power Users groups are<br>restricted in all three environments that are defined in<br>this guide. Although members of the Backup Operators<br>and Power Users groups have less access than members<br>in the Administrators group, they still have powerful<br>capabilities []Administrators should configure restricted<br>groups by adding the desired group directly to the MSBP.<br>When a group is restricted, you can define its members<br>and any other groups to which it belongs. If you do not<br>specify these group members, the group remains totally<br>restricted." ([S03Sec], p. 108) Additionally the following<br>groups should be defined as restricted: Administrators,<br>Server Operators. |
| 5. Debug privilege             | Implement a dedicated security group with enabled<br>debug privilege<br>The debug privilege allows the debugging of processes<br>that are otherwise not accessible. For example, a process<br>running as a user with the debug privilege enabled can<br>debug a service running as local system. This enables an<br>attacker to use hacking tools, such as "mimikatz" to<br>access clear text passwords of logged on users or other<br>credential data.                                                                                                    |
|                                | As the debug privilege is active by default for all                                                                                                    |

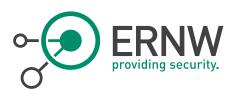

|         | administrators through the MSBP, a separate GPO has to<br>be defined, disabling the debug privilege for all users not<br>needing it. The process order of Group Policy settings has<br>to be considered <sup>9</sup> .                                                                                                    |
|---------|----------------------------------------------------------------------------------------------------|
| 6. EMET | Implement EMET on EOL servers<br>"The Enhanced Mitigation Experience Toolkit (EMET) is a<br>utility that helps prevent vulnerabilities in software from<br>being successfully exploited. EMET achieves this goal by<br>using security mitigation technologies. These<br>technologies function as special protections and<br>obstacles that an exploit author must defeat to exploit<br>software vulnerabilities." [EMET]<br>EMET supports the central management of settings via<br>ADMX files. Therefore settings should always be<br>managed centrally. |

#### **Implementation Guidance**

[DEP] http://support.microsoft.com/kb/875352

[StUp] http://technet.microsoft.com/en-us/library/cc779329(v=ws.10).aspx

[AdminTemp] http://technet.microsoft.com/en-us/magazine/2008.01.layout.aspx

[EMET] http://support.microsoft.com/kb/2458544/en

[S03Sec], p. 108 (for restricted groups)

*http://msdn.microsoft.com/en-us/library/aa291232[v=vs.71].aspx* (for debug privilege)

http://technet.microsoft.com/en-us/library/hh994572(v=ws.10).aspx [for password policy]

<sup>&</sup>lt;sup>9</sup> See http://technet.microsoft.com/en-us/library/cc785665(v=ws.10).aspx

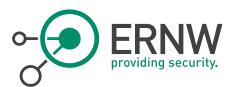

# 7.2 Securing 3rd Party Applications

This concept provides some general information about 3rd Party application hardening.

| Aspect |                                       | Recommendation                                                                                                    |  |
|--------|---------------------------------------|----------------------------------------------------------------------------------------------------|--|
| 1.     | Service Accounts                      | <ul> <li>Implement Service Accounts according to the following principles:</li> <li>Least privilege principle (avoid Local System account; use Local Service and Network Service accounts if applicable).</li> <li>Creation of strong passwords with 12 or more characters and complexity requirements<sup>10</sup> must be met.</li> <li>Critical accounts with high-level privileges should not accept unauthorized commands over the network. This has to be checked accordingly.</li> </ul> |  |
| 2.     | 3rd party patch management            | <ul> <li>Implement a patch and vulnerability management process for:</li> <li>Third-party applications running on EOL systems.</li> <li>All installed third-party software components, such as, and especially, out-dated Java versions.</li> <li>Timely patching of security issues ensures operational availability, confidentiality, and integrity of the EOL server systems.</li> </ul>                                                                                                    |  |
| 3.     | Security logging on application level | Implement base security logging on the application level<br>In case the application running on the EOL server system<br>allows for the logging of security relevant events, this<br>should be done and the results should be monitored<br>evaluated respectively.                                                                                                    |  |
| 4.     | Application hardening                 | If operationally feasible, implement application specific<br>hardening<br>In addition to the hardening of the operating system,<br>specific security configuration options for the hardening of<br>applications running on the EOL server systems, should be<br>evaluated and when ever possible implemented. This<br>reduces the attack surface of the entire system.                                                                                                    |  |

### Implementation Guidance

http://technet.microsoft.com/en-us/library/cc875826.aspx (for Service Accounts)

<sup>&</sup>lt;sup>10</sup> See http://technet.microsoft.com/en-us/library/cc786468(v=ws.10).aspx,

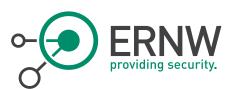

# 8 MONITORING AND LOGGING

A solid event log monitoring system is a crucial part of any secure design. Many computer security compromises could be discovered early in the event if the victims enacted appropriate event log monitoring and alerting. Independent reports have supported this insight.

### 8.1 Collect Computer Events Centrally

"Multiple options exist for centralized event log collection and management, [...] Third-party solutions such as security information and event management (SIEM) solutions may provide agents for collection and alerting for specific events. [...] Log collections should be enabled for as many computers as possible and configured to push the events from these computers quickly."[[PtHv2], p.24] See also chapter 7.2.

### 8.2 Implement a Windows Audit Policy

| Aspect<br>/Recommendation                                                                                                    | Description                                |                                                                                                    |                                                                                                    |
|----------------------------------------------------------------------------------------------------|--------------------------------------------|----------------------------------------------------------------------------------------------------|----------------------------------------------------------------------------------------------------|
| Implement an Audit<br>Policy                                                                                                    | Audit Policy<br>Category                   | Description                                                                                                    | Recommended<br>Setting                                                                                                    |
| "Each audit policy<br>category can be<br>enabled for<br>Success, Failure, or<br>Success and Failure<br>events." ([ADBP], p.<br>81-82)<br>The recommended<br>domain controller<br>settings are to be<br>configured in the<br>Default Domain | 1. Audit account<br>logon events           | "Reports each instance of a security principal<br>(for example, user, computer, or service<br>account) that is logging on to or logging off from<br>one computer in which another computer is<br>used to validate the account. Account logon<br>events are generated when a domain security<br>principal account is authenticated on a domain<br>controller."([ADBP], p. 82) | Domain<br>Controller:<br>Enabled: Success<br>and Failure<br>Member Server:<br>Enabled: Success<br>and Failure<br>Admin Client:<br>Enabled: Success<br>and Failure |
| Controllers GPO<br>(see section 6 (g))<br>and are based on<br>the<br>recommendations<br>of [ADBP], p. 99-<br>109.                                                                                                    | 2. Audit account<br>management             | "This audit setting determines whether to track<br>management of users and groups. For example,<br>users and groups should be tracked when a<br>user or computer account, a security group, or<br>a distribution group is created, changed, or<br>deleted; []"([ADBP], p. 82)                                                                                                | Domain<br>Controller:<br>Enabled: Success<br>Member Server:<br>Enabled: Success<br>Admin Client:<br>Enabled: Success                                              |
| The recommended<br>Windows Server<br>2003 settings are<br>configured in the<br>MSBP GPO [see<br>section 7.1.2].                                                                                                    | 3. Audit<br>directory<br>service<br>access | "This policy setting determines whether to audit<br>security principal access to an Active Directory<br>object that has its own specified system access<br>control list (SACL)." ([ADBP], p. 82)                                                                                                    | Domain<br>Controller: No<br>Auditing<br>Member Server:<br>No Auditing                                                                                             |

| • ERNW<br>providing security. |
|-------------------------------|
|-------------------------------|

| Aspect                                                                                                    | Description                                                            |                                                                                                    |
|----------------------------------------------------------------------------------------------------|------------------------------------------------------------------------|----------------------------------------------------------------------------------------------------|
| /Recommendation<br>The recommended<br>Admin Client                                                                             |                                                                        | Admin Client: No<br>Auditing                                                                                                    |
| settings are based<br>on the<br>recommendations<br>of<br>http://technet.micro<br>soft.com/en-<br>us/library/dn487457<br>.aspx. | events security p<br>computer                                          | vents are generated when a local<br>rincipal is authenticated on a local<br>Logon Events records domain logons<br>on the local computer []." ([ADBP],<br>Member Server:<br>Enabled: Success<br>and Failure<br>Admin Client:<br>Enabled: Success<br>and Failure                                                                  |
|                                                                                                    | access subseque<br>enabled a<br>Read, Ren<br>This categ<br>five to ter | ccess can generate events when<br>htly defined objects with auditing<br>re accessed (for example, Opened,<br>amed, Deleted, or Closed). []Domain<br>Controller: No<br>Auditingory is very "noisy" and will generate<br>events for each object access. [] It<br>y be enabled when needed." ([ADBP],Member Server:<br>No Auditing |
|                                                                                                    | change every inc<br>assignme                                           | y setting determines whether to audit<br>dence of a change to user rights<br>at policies, Windows Firewall policies,<br>cies, or changes to the audit policy.<br>P], p. 83)<br>Member Server:<br>Enabled: Success<br>Admin Client:<br>Enabled: Success<br>and Failure                                                           |
|                                                                                                    | privilege use permissio<br>a Batch J<br>System). T<br>to audit ea      | re dozens of user rights and<br>hs in Windows (for example, Logon as<br>ob and Act as Part of the Operating<br>his policy setting determines whether<br>inch instance of a security principal by<br>a user right or privilege. []"([ADBP],<br>Admin Client: No<br>Auditing                                                      |
|                                                                                                    | tracking detailed p                                                    | y setting determines whether to audit Domain<br>rocess tracking information for events Controller:<br>program activation, process exit,                                                                                                    |

ERNW Enno Rey Netzwerke GmbH Carl-Bosch-Str. 4 D-69115 Heidelberg

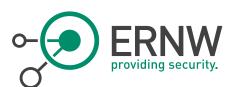

| Aspect          | Description               |                                                                                                    |                                                                                                    |
|-----------------|---------------------------|----------------------------------------------------------------------------------------------------|----------------------------------------------------------------------------------------------------|
| /Recommendation |                           |                                                                                                    |                                                                                                    |
|                 |                           | handle duplication, and indirect object access.<br>[]" ([ADBP], p. 83)                                                                                                    | Enabled: Success<br>Member Server:<br>No Auditing<br>Admin Client:<br>Enabled: Success                                                                            |
|                 | 9. Audit system<br>events | "System Events is almost a generic catch-all<br>category, registering various events that impact<br>the computer, its system security, or the<br>security log. It includes events for computer<br>shutdowns and restarts, power failures, system<br>time changes, authentication package<br>initializations, audit log clearings,<br>impersonation issues, and a host of other<br>general events. []"([ADBP], p. 83) | Domain<br>Controller:<br>Enabled: Success<br>and Failure<br>Member Server:<br>Enabled: Success<br>and Failure<br>Admin Client:<br>Enabled: Success<br>and Failure |

### Implementation Guidance

[ADBP], p. 81-96

[S03Sec], p. 52-64

http://technet.microsoft.com/en-us/library/dn487457.aspx

### 8.3 Respond to Suspicious Activity

"A key element of a comprehensive security strategy is the ability to respond to suspicious activity and ensure that the right resources are rapidly engaged to evaluate, prioritize, investigate, and act on events. Some alerts may warrant immediate response, while others may be prioritized at a lower level to ensure that resources are reserved for the most important events. Microsoft recommends integrating the following elements in an incident response process:

- Regularly update protection and detection mechanisms to limit false positive alerts from reoccurring.
- After each significant security event or compromise, update protection and detection mechanisms to prevent future attacks from reoccurring.
- After a compromise, continue with close observation of affected hosts and accounts to ensure that the attacker is not able to regain access.

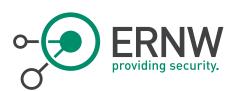

| Aspect          |       | Description                                                                                                  |
|-----------------|-------|----------------------------------------------------------------------------------------------------|
| /Recommendation |       |                                                                                                    |
| Implement       | an    | "Starting with Windows Vista and Windows Server 2008, Microsoft improved the way event log                   |
| Advanced        | Audit | category selections can be made by creating subcategories under each main audit category.                    |
| Policy          |       | Subcategories allow auditing to be far more granular than it could otherwise by using the main               |
|                 |       | categories. By using subcategories, you can enable only portions of a particular main category,              |
|                 |       | and skip generating events for which you have no use. Each audit policy subcategory can be                   |
|                 |       | enabled for Success, Failure, or Success and Failure events." ([ADBP], p. 84)                                |
|                 |       | Based on the incident, the administrators must individually define which objects will have auditing enabled. |

If a compromise has occurred, proceed to recovery plans and ensure that attack vectors are properly addressed. Consider delaying recovery efforts to track attacker behaviour and uncover the intent or attack details. This information could lead to a better recovery strategy." ([PtHv2], p.24)

### Implementation Guidance

[PtHv2], p.24

[ADBP], p. 84

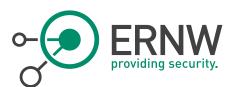

## ADAPTATION OF PROCESSES FOR SECURE OPERATIONS

Processes for secure operation of the IT infrastructure already implemented may be adapted to the new EOL server (and application) environment.

Processes for secure operation are:

- Asset Management
- Risk Assessment for applications running on EOL servers
- Patch & Vulnerability Management (for EOL servers <u>and</u> applications running on EOL servers)
- Change Management
- Incident Response Management
- Disaster Recovery and Business Continuity Management

The enterprise should evaluate if these processes for the EOL environment are to be integrated in the hitherto existing teams or if the EOL environment requires a dedicated team for these processes. However, dedicated EOL server and application know-how will be needed.

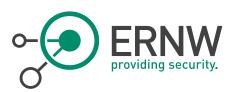

### 10 APPENDIX

### 10.1 Recommended OU Structure & Design

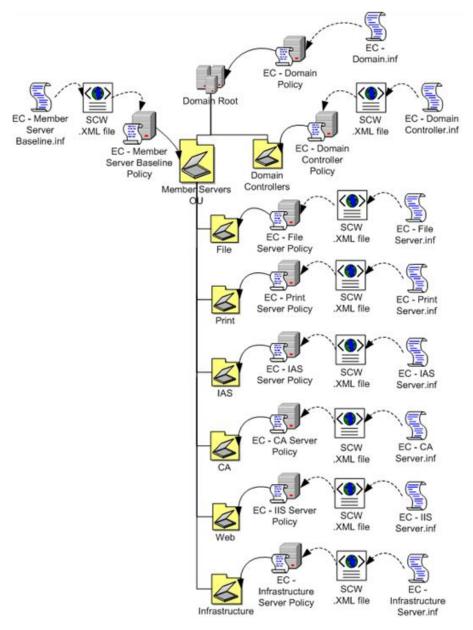

Figure 4 Recommended OU design

(See [S03Sec], p. 24).

ERNW Enno Rey Netzwerke GmbH Carl-Bosch-Str. 4 D-69115 Heidelberg

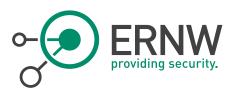

| 10.2 | References    |
|------|---------------|
| IUL  | 1101010110000 |

| [ERNW_Pentest] | Enno Rey, Michael Thumann, Dominick Baier : Mehr IT-Sicherheit durch Pen-Tests, Vieweg<br>Verlag Wiesbaden, 2005.                                                                                                    |
|----------------|----------------------------------------------------------------------------------------------------|
| [ADBP]         | Microsoft IT / Information Security and Risk Management: Best Practices for Securing Active Directory, Published: April 2013 [ <i>http://aka.ms/bpsad</i> ]                                                                                                    |
| [PtHv1]        | Microsoft Trustworthy Computing (TwC): Mitigating Pass-the-Hash (PtH) Attacks and Other Credential Theft Techniques. Mitigating the risk of lateral movement and privilege escalation, 2012 ( <i>http://www.microsoft.com/en-gb/download/details.aspx?id=36036</i> ) |
| [PtHv2]        | Microsoft Trustworthy Computing (TwC): Mitigating Pass-the-Hash (PtH) Attacks and Other Credential Theft Techniques, Version 2, 07.07.2012 ( <i>http://www.microsoft.com/en-gb/download/details.aspx?id=36036</i> )                                                  |
| [S03Sec]       | Microsoft Corporation: Microsoft Solutions for Security and Compliance. Windows Server 2003<br>Security Guide, 2006, <i>http://www.microsoft.com/en-us/download/details.aspx?id=8222</i>                                                                             |
| [PwdPol]       | Microsoft Technet: Password Policy (http://technet.microsoft.com/en-<br>us/library/hh994572(v=ws.10).aspx)                                                                                                    |

### 10.3 Disclaimer

All products, company names, brand names, trademarks and logos are the property of their respective owners.